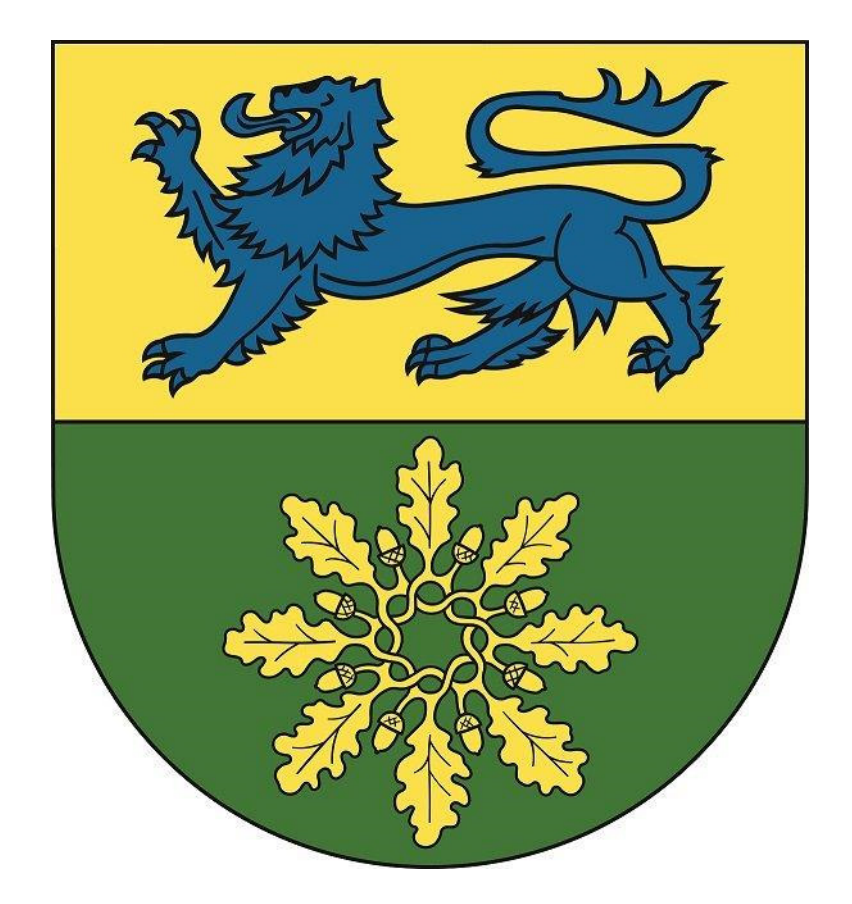

# **Benutzerhandbuch**

**"Inaktiver Haushalt"** 

Dieses Benutzerhandbuch soll eine erste Orientierung zur Arbeit mit der webbasierten Anwendung "Interaktiver Haushalt" der Firma Axians IKVS GmbH (Interkommunale Vergleichs-Systeme) geben.

Über den Internetauftritt der Gemeinde Handewitt www.gemeinde-handewitt.de gelangen Sie unmittelbar auf der Startseite auf die Verlinkung zu IKVS und somit zum interaktiven Haushalt der Gemeinde Handewitt.

### **Welche Informationen finde ich wo im interaktiven Haushalt?**

Die Darstellung auf der Eingangsseite des interaktiven Haushalts ist zweigeteilt. Links befindet sich die Menüleiste, über die zwischen den Planjahren sowie zwischen dem Gesamthaushalt, den Produktgruppen bis hin zu den einzelnen Produkten der Gemeinde gewechselt werden kann. So ist es komfortabel möglich, ein konkretes Produkt auszuwählen.

In dem größeren rechten Bereich erscheinen untereinander die der jeweils aufgerufenen Gliederungsebene entsprechenden Informationen zum Ergebnisplan, Finanzplan, Investitionen und Kennzahlen.

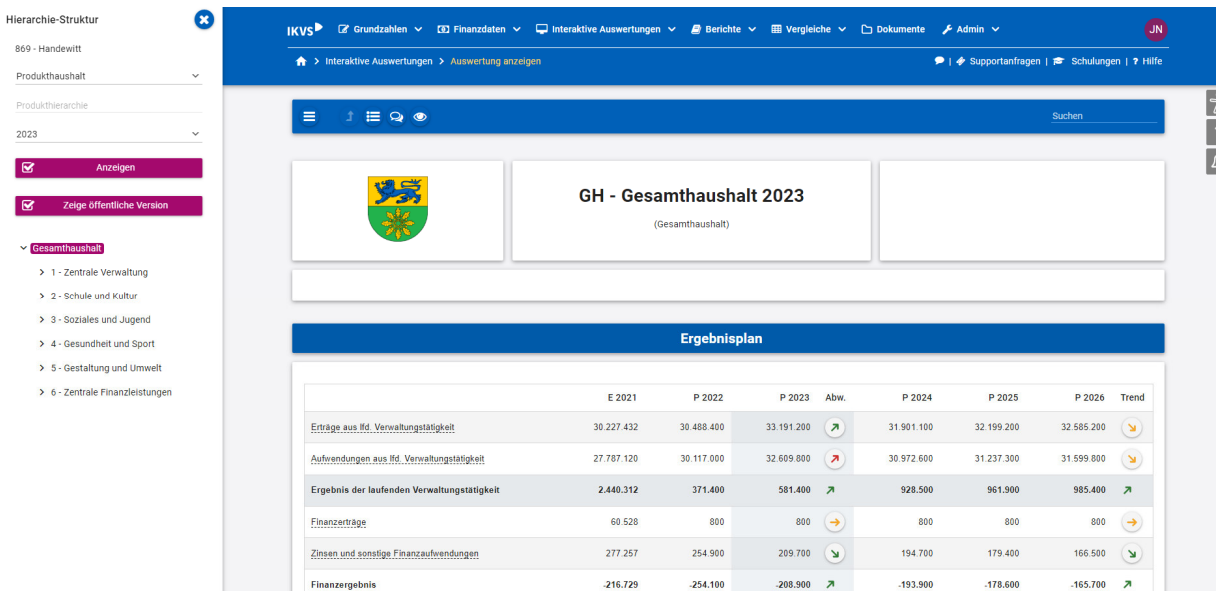

### **Ergebnisplan**

Die Darstellung des Ergebnisplans besteht aus verschiedenen Elementen:

- einer Tabelle mit den Erträgen / Aufwendungen des Ergebnishaushaltes
- einer Grafik zur Entwicklung der Erträge / Aufwendungen im Zeitablauf
- Kreisdiagrammen zur Gliederung der Erträge / Aufwendungen im Planjahr

• einer grafischen Darstellung der wesentlichen Veränderungen der Erträge und Aufwendungen zwischen dem Planjahr und dem Vorjahr

• einem Balkendiagramm zum Ergebnisbeitrag der darunterliegenden Ebenen.

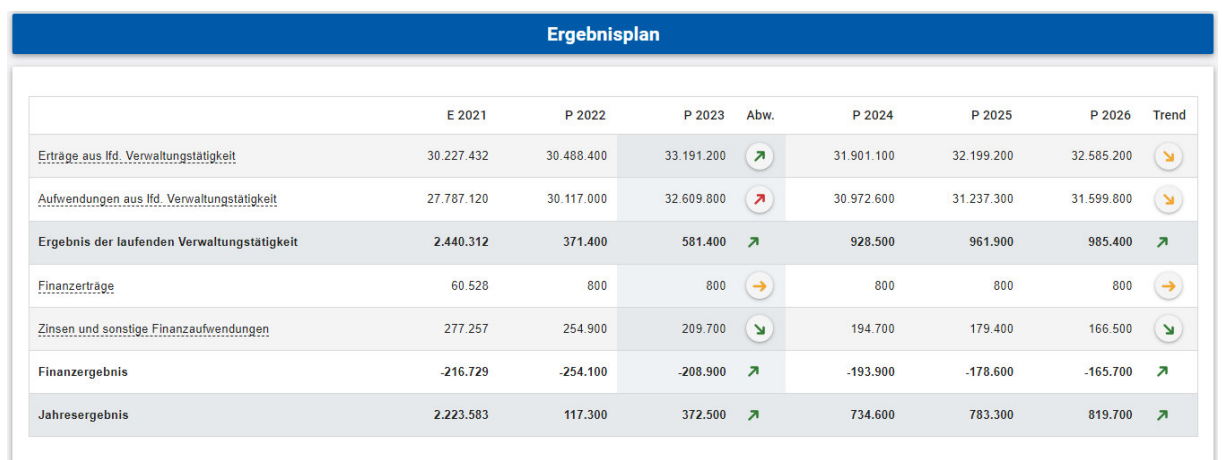

Durch die in den Tabellen des Ergebnisplans mittig und farbig erscheinenden Pfeile werden positive wie negative Abweichungen zwischen dem relevanten Haushaltsjahr und dem Vorjahr dargestellt.

Beim Überfahren der Balken mit dem Mauszeiger wird der absolute Wert der Position angezeigt.

Die darunterliegenden Diagramme und Grafiken sind ebenfalls interaktiv.

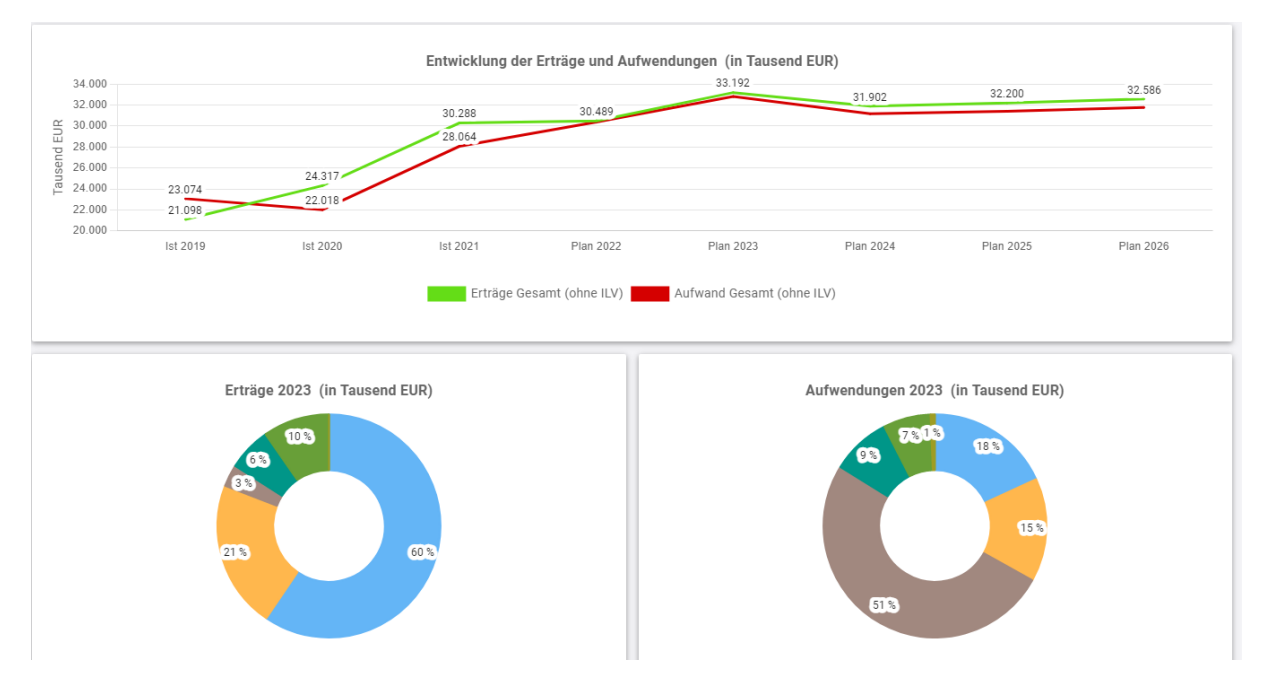

Das **Liniendiagramm** zeigt im Zeitreihenvergleich die Entwicklung der angezeigten Position.

Das **Kreisdiagramm** zeigt beim Überfahren des prozentualen Anteils auch den absoluten Wert.

Ferner werden auf der Gesamthaushaltsebene ebenfalls in einem Balkendiagramm die Veränderungen der Erträge und Aufwendungen zwischen Plan- und Vorjahreswerten dargestellt.

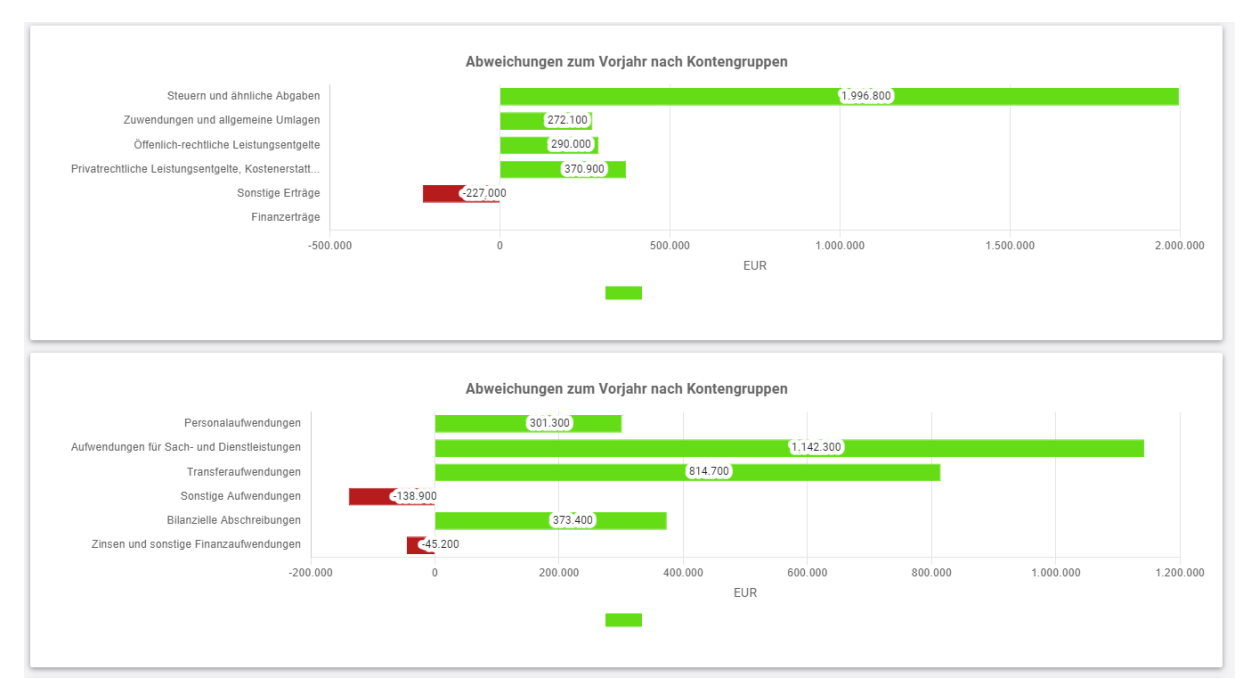

Auch hier werden beim Überfahren mit dem Mauszeiger die absoluten Veränderungen zum Vorjahr angezeigt.

Auf der Gesamthaushaltsebene wird ein Balkendiagramm mit der Aufteilung der Ergebnisse aus den einzelnen Produktbereiche angezeigt. Auch hier gilt: mit dem Überfahren der Positionen mit dem Mauszeiger werden die absoluten Werte angezeigt. (rot=Planjahr, grau=Vorjahr)

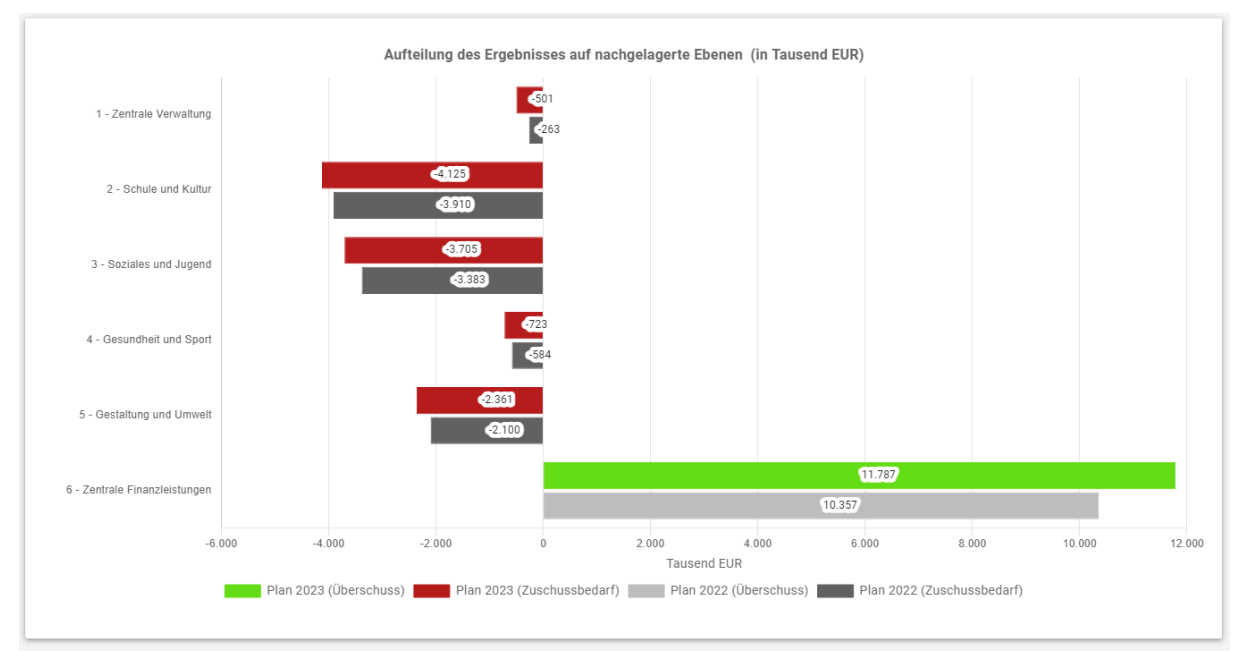

Hier kann nun durch einen Doppelklick auf die Balken des Diagramms unmittelbar auf die Produktbereichsebene und von dort aus dann auch bis hinunter auf die Produktebene navigiert werden.

**Auf das Navigieren im Ergebnisplan wird auf den folgenden Seiten - im Beispiel wieder bezogen auf den Gesamtergebnisplan - nochmals näher eingegangen:** 

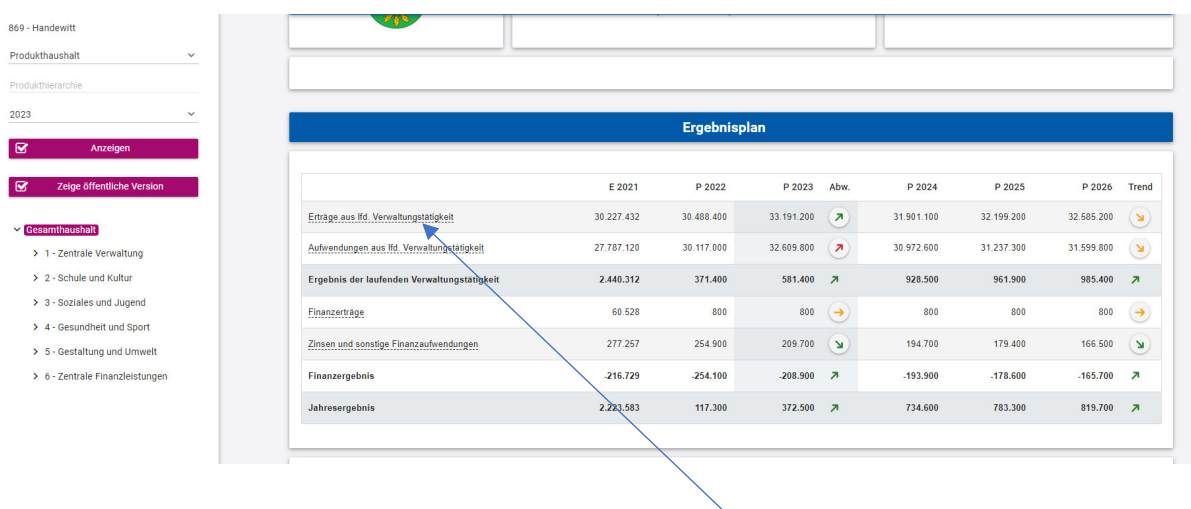

An dieser Stelle werden per Mausklick auf eine unterstrichene Position (im Beispiel auf die "ordentlichen Erträge") detaillierte Informationen zur angeklickten Position sichtbar:

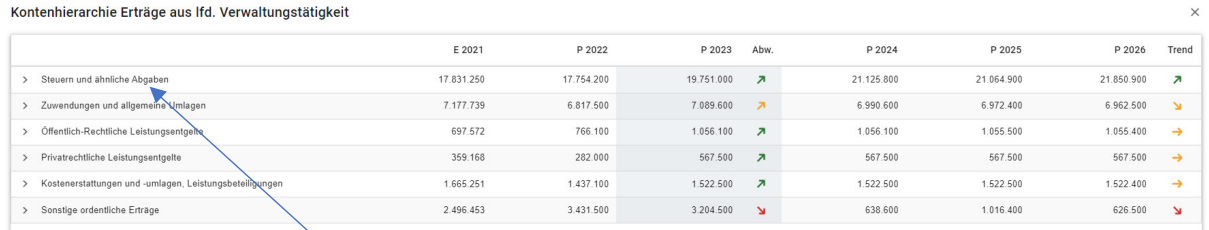

Ein weiterer Klick auf den Pfeil einer Berichtsposition im nun geöffneten Fenster (im Beispiel "Steuern und ähnliche Abgaben") erlaubt weitere Detailansichten zur Berichtsposition:

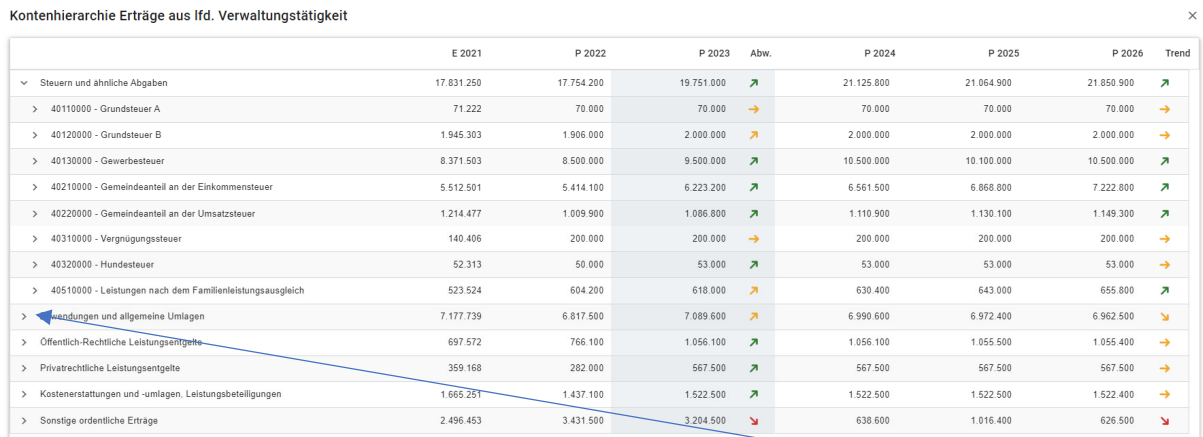

Schließlich kann durch Aufklappen einer Berichtsposition (hier am Beispiel der "Zuwendungen") noch bis auf die Art der Einzelerträge, hier der "Zuweisungen", abgetaucht werden.

#### Kontenhierarchie Erträge aus Ifd. Verwaltungstätigkeit

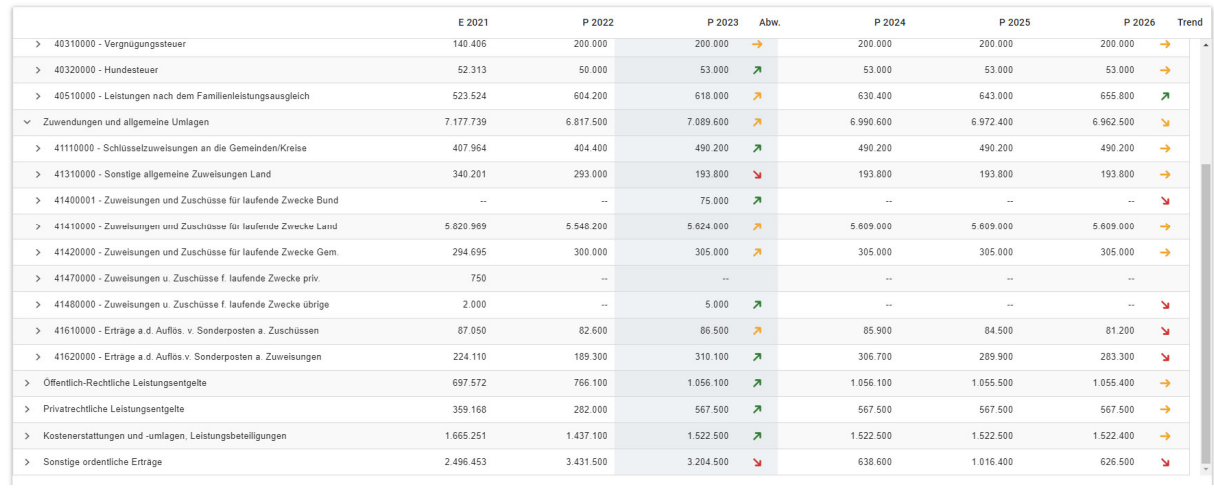

## **Der Finanzplan und die Investitionen**

Die dargestellten Tabellen und die Grafiken zum Finanzplan entsprechen im Aufbau und den Funktionen denen des Ergebnisplans. Details zu Konten und Abweichungen können wiederum per Mausklick angezeigt werden.

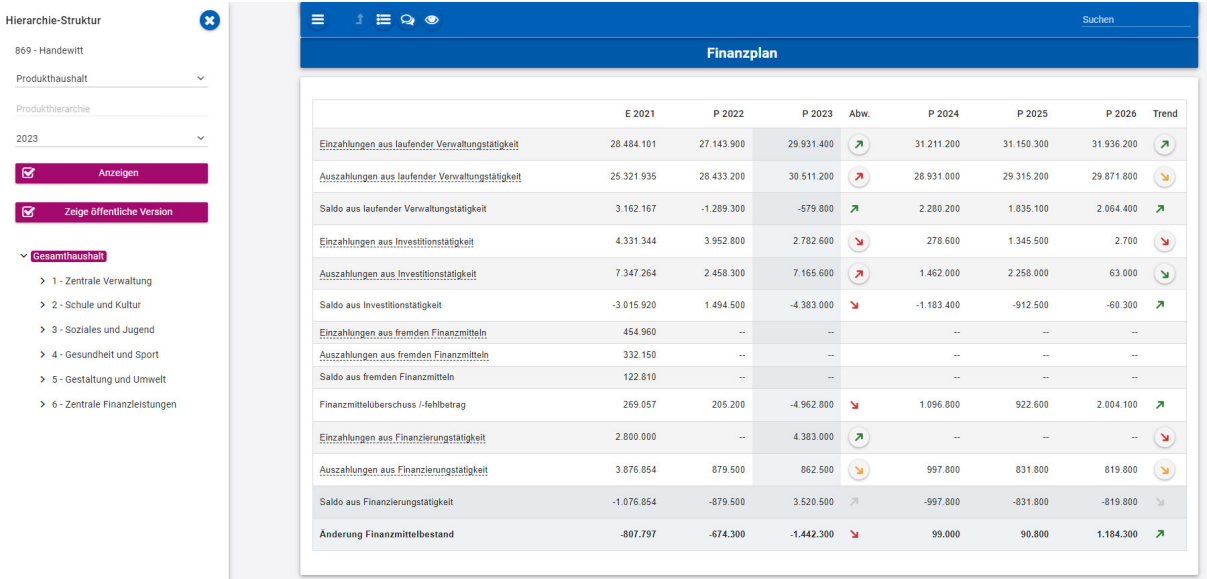

 $\overline{\mathbf{x}}$ 

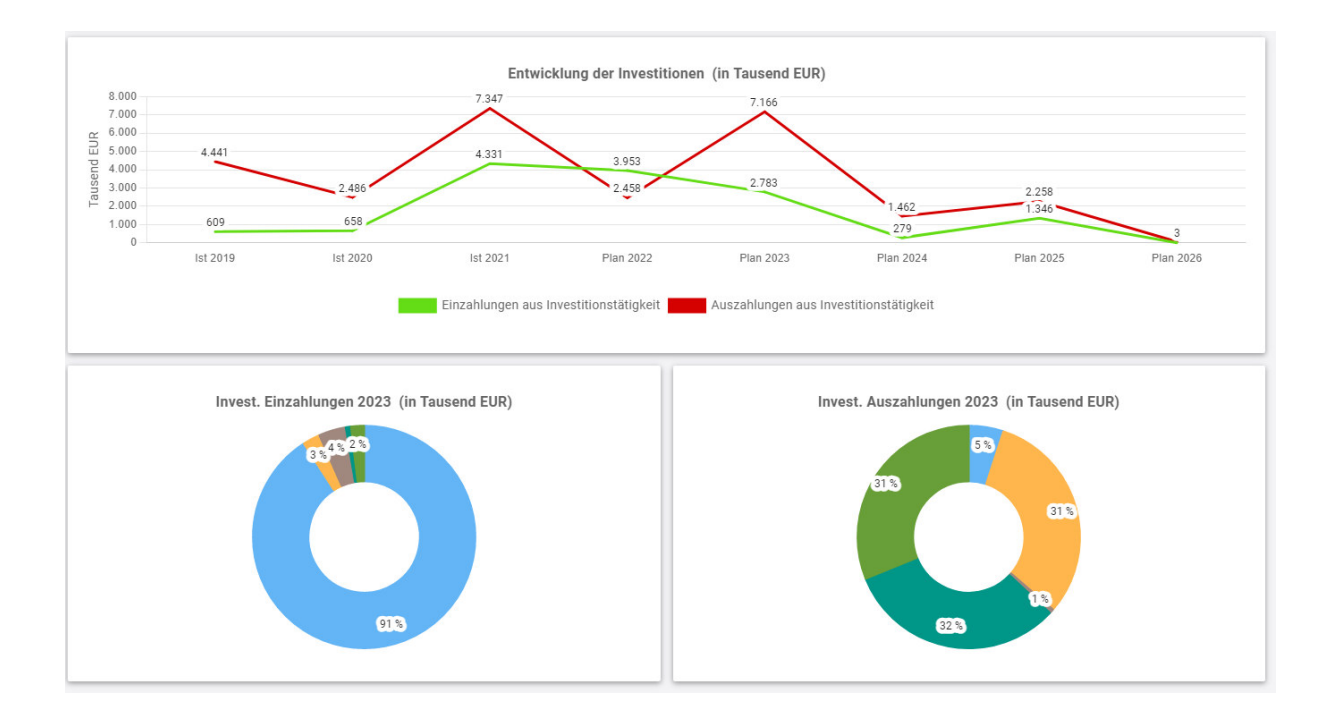

### **Die Kennzahlen**

Abschließend werden ausgewählte Kennzahlen – aktuell bislang nur die Kennzahl "Aufwandsdeckungsgrad" über die betrachteten Jahre und für den jeweiligen Bereich dargestellt. Gerade im Bereich der Kennzahlen werden bei der Weiterentwicklung des interaktiven Haushaltes stetig weitere Kennzahlen hinzugefügt bzw. angepasst werden.

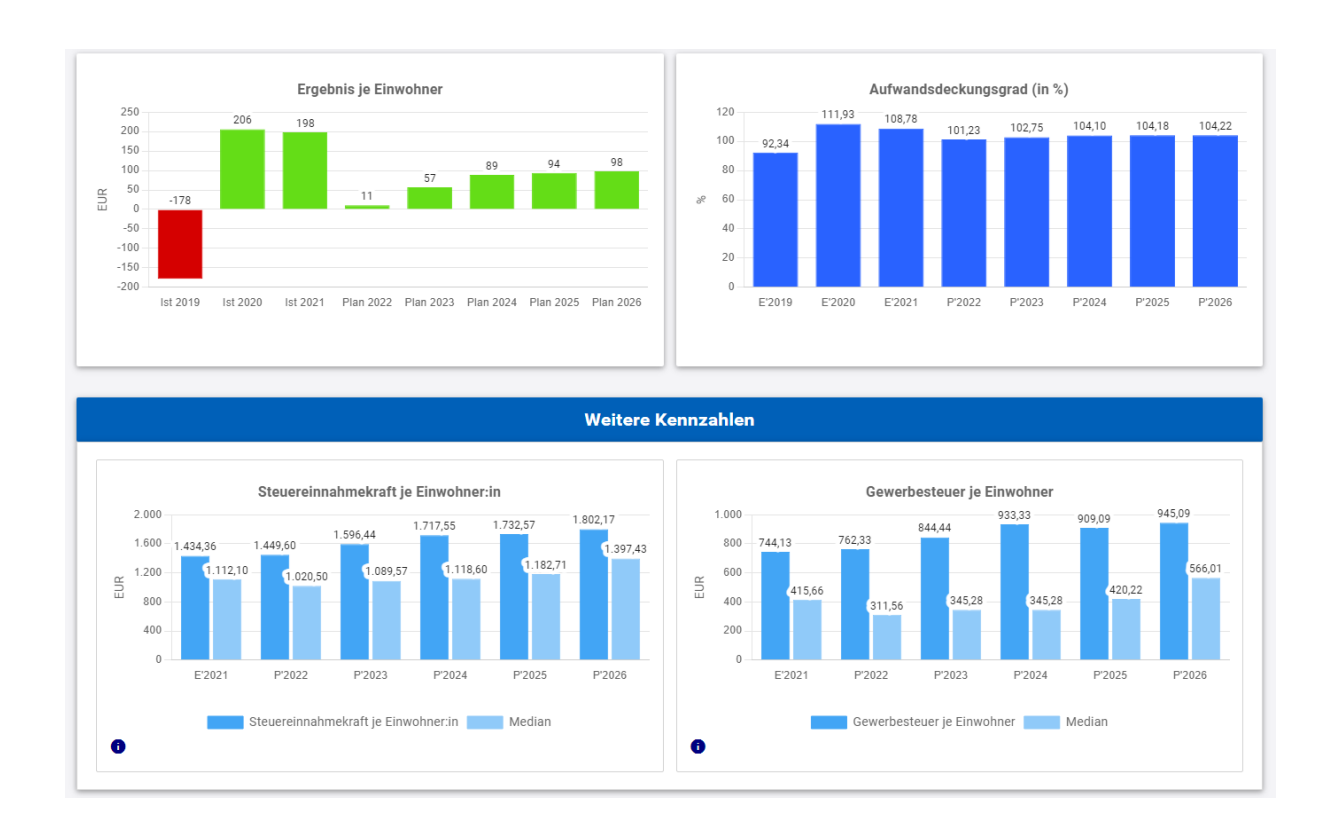